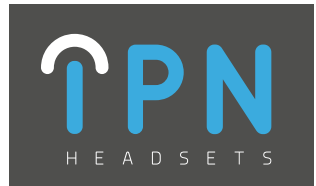

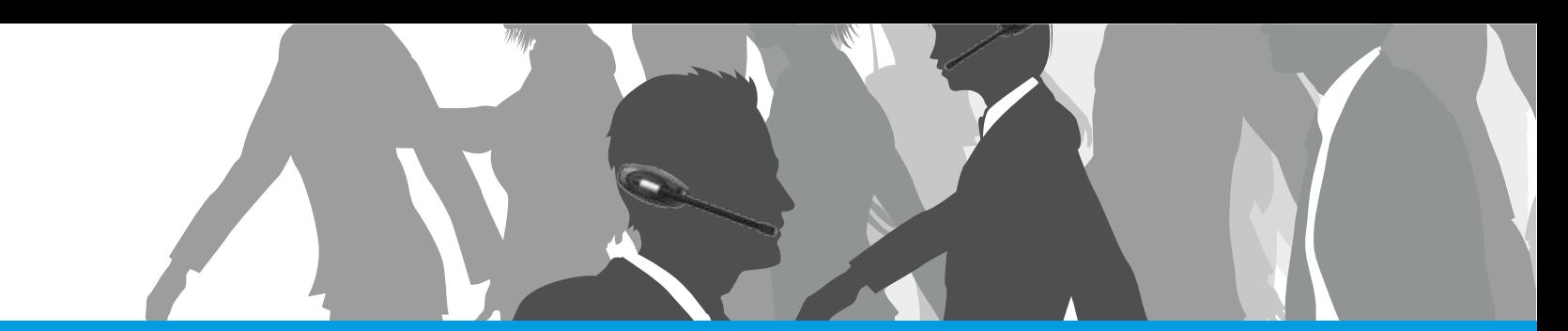

## **IPN 628 (Avaya B) Connection Guide**

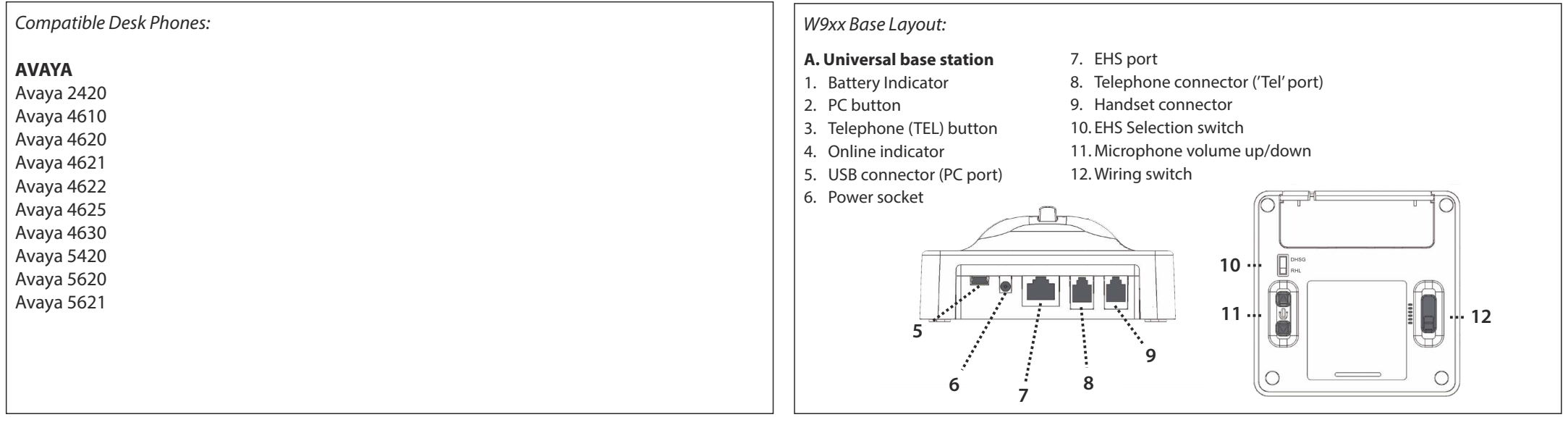

## Step 1. Switch EHS Selection Switch to RHL Setting

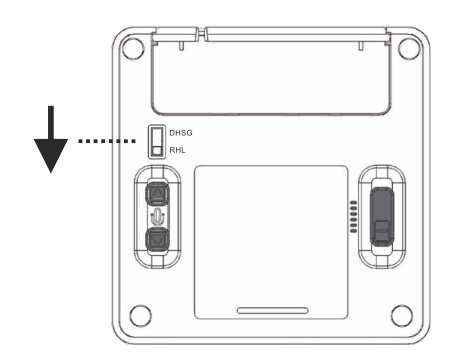

Step 2. Connect your Avaya B EHS cable to the EHS and TEL sockets on the Headset base

Step 3. Connect the other end of the Avaya B EHS cable into the Headset port on the telephone

Step 4. Remove the white tape off the Ringer Sensor microphone, then fix the microphone to the Ringer sound outlet on your deskphone.

Step 5. Plug the Ringer Sensor cable into the MIC jack on the EHS Cable box

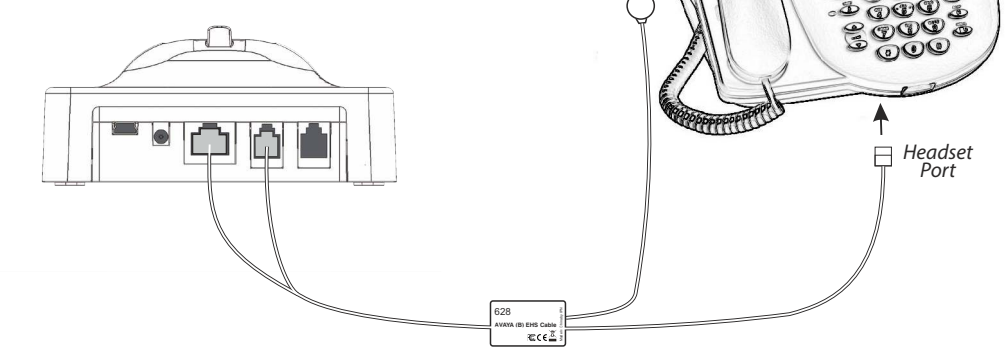